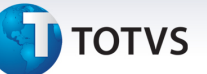

# **Parâmetro MV\_PL550CO – Importação PTU A550**

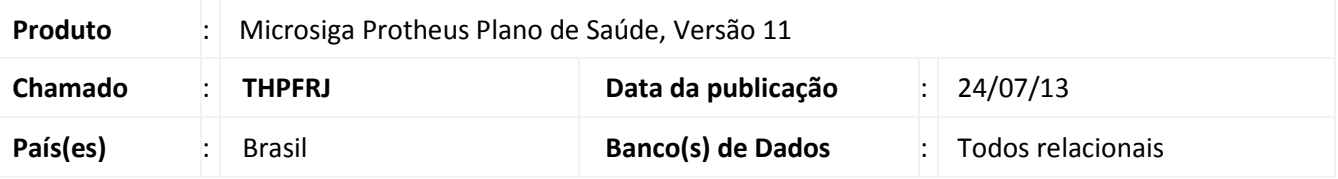

Implementada melhoria com a criação do parâmetro **MV\_PL550CO**, para definir se o sistema habilitará os eventos clonados na importação do **PTU A550** para consolidação financeira. O sistema adotará algumas regras no momento de clonar a guia na importação do **PTU A550** com o parâmetro **MV\_PL550CO** ativado:

- Se o parâmetro **MV\_PLSGCGP** (Bloquear a cobrança da participação quando o procedimento for glosado inteiramente? 1 - Sim, 0 – Não) estiver com o conteúdo **1** e campo **Bloq.Cob.PF? (BD6\_BLOCPA)** igual a **1- Sim**, o evento original ficará com o **Bloq.Cob.PF? (BD6\_BLOCPA)** com o conteúdo **1-Sim** e o evento clonado com o conteúdo **0-Não**. O conteúdo do campo **Vlr.Total PF (BD6\_VLRTPF)** do evento original será replicado para o evento clonado.
- Se o evento original estiver com o campo **Bloq.Cob.PF? (BD6\_BLOCPA)** com o conteúdo **0-Não** e o campo **Titulo (BD6\_NUMTIT)** Vazio, o evento original ficará com o **Bloq.Cob.PF? (BD6\_BLOCPA)** com o conteúdo **1- Sim** e o evento clonado com o conteúdo **0-Não**. O conteúdo do campo **Vlr.Total PF (BD6\_VLRTPF)** do evento original será replicado para o evento clonado.
- Se o evento original estiver com o campo **Bloq.Cob.PF? (BD6\_BLOCPA)** com o conteúdo **0-Não** e o campo **Titulo (BD6\_NUMTIT)** Não Vazio, o evento clonado continuará com o **Bloq.Cob.PF? (BD6\_BLOCPA) 0-Não** e o evento clonado será criado com este campo com o conteúdo **0-Sim.**

## **Procedimento para Implementação**

O sistema é atualizado logo após a aplicação do pacote de atualizações (*Patch*) deste chamado.

## **Procedimentos para Configuração**

1. No **Configurador (SIGACFG)** acesse **Ambientes/Cadastros/Parâmetros (CFGX017)**. Crie o(s) parâmetro(s) a seguir:

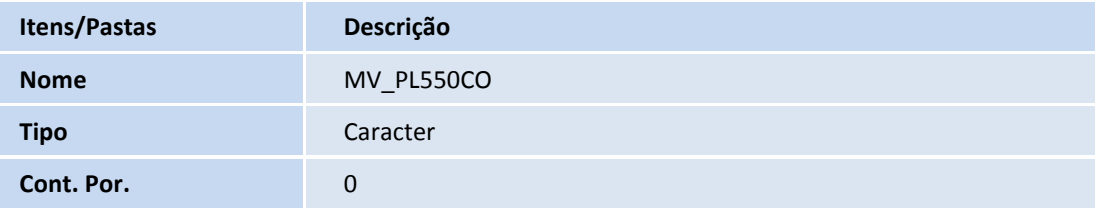

 $\odot$ 

 $\odot$ 

Este documento é de propriedade da TOTVS. Todos os direitos reservados. ©

# **Boletim Técnico**

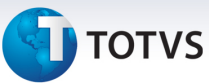

**Descrição Casa de Indica se o sistema gera participação financeira para Guias**<br> **Descrição** de Casa de Casa de Casa de Casa de Casa de Casa de Casa de Casa de Casa de Casa de Casa de Casa de C Clonadas no processo de importação do PTU A550 tipo 5.

# **Procedimentos para Utilização**

- 1. No **Plano de Saúde (SIGAPLS)** acesse a rotina de importação **PTU A550 (PLSEDIA500).**
- 2. Informe os parâmetros e confirme para realizar a importação. O sistema consulta o parâmetro para indicar se a participação financeira será replicada para o evento clonado.

## **Informações Técnicas**

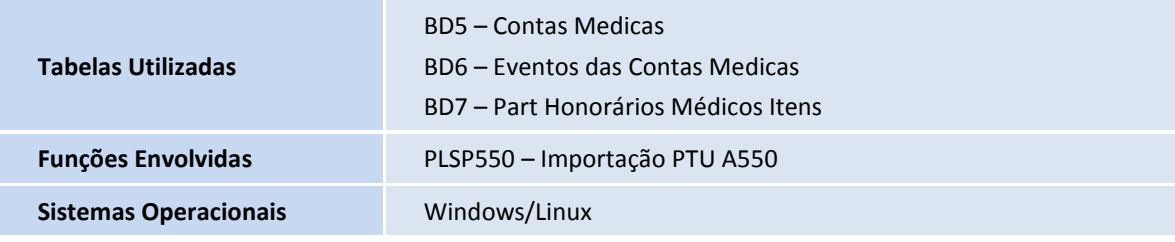